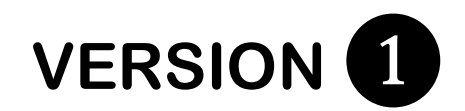

## **INSTRUCTIONS:**

- **1. Press the central "ENTER" button to turn on your clicker**
- **2. Wait for "Welcome" and the "OK" prompts**
- **3. Enter your test version, then press the central "ENTER" button**
- **4. Press the "abc" button until the top right of the screen shows "123"**
- **5. WHEN PROMPTED FOR YOUR ID, ENTER THE THREE DIGIT EXAM # ON PAGE 1 OF YOUR EXAM FOLLOWED BY YOUR EIGHT DIGIT STUDENT ID # (NO DASHES OR SPACES IN BETWEEN), THEN PRESS THE "ENTER" BUTTON**
- **6. Verify your exam, version, and # of questions, then press OK (far right)**
- **7. Begin answering the exam**
	- **a. Enter the LETTER(S) or NUMBERS corresponding to your answer then press "ENTER"**
	- **b. a** smiley face  $\circledcirc$  means you have selected or entered an answer and the **question number is darkened**
	- **c. answer the next question, and so on**
	- **d. to go back to an already answered question, press the top arrow, then scroll either left or right OR press the button on the far left and then enter the question number, followed by "ENTER"**
- **8. When finished, you will be asked if you want to "Send?", then press OK on the far right**
- **9. You will be asked "Are you sure?", then press OK**
- **10. You will be asked "See final message?", then press OK**
- **11. WRITE FINAL MESSAGE ON THE FIRST PAGE OF YOUR EXAM WHERE INDICATED**
- **12. Hand in your test back to the instructor**

**Above the first question of an exam the following text is present:**

**Choose or enter the BEST answer(s) for each of the following questions. READ EACH QUESTION VERY CAREFULLY, AS YOU MAY BE PROMPTED TO ENTER A SINGLE ANSWER, MORE THAN ONE ANSWER, A NUMBER, OR A WORD. ONCE YOU HAVE FINISHED AND SUBMITTED YOUR EXAM, PLEASE WRITE THE FINAL MESSAGE HERE:**

## **SAMPLE SYLLABUS INSTRUCTIONS AND DISCLAIMERS**

**For the lecture course:**

- **In-class clicker questions: Questions will be randomly presented during lectures to take attendance and promote class participation, therefore, attendance is REQUIRED for successful completion of the course. STUDENTS WHO FAIL TO BRING THEIR CLICKER TO CLASS WILL RECEIVE A SCORE OF ZERO FOR THE QUESTIONS PRESENTED ON THAT DAY. NO EXCEPTIONS.**
- **Exams: FOUR examinations will be administered on the dates indicated on the calendar. The material covered in each exam will be announced during the week prior to the scheduled exam and is subject to change. Students must take examinations on the scheduled date. Make-up exams will only be given if the student has a reasonable explanation for missing the exam (medical or family emergency, school sporting event, etc.). MAKE UP EXAMS MAY BE VERY DIFFERENT THAN REGULAR CLASSROOM EXAMS, AND MUST BE MADE UP WITHIN ONE WEEK. Failure to abide by these rules will result in a score of ZERO for a missed exam, which can severely affect the final course grade. THE EXAMS WILL BE ANSWERED USING CLICKERS – IF A STUDENT FAILS TO BRING THEIR CLICKER TO AN EXAM, 5% WILL BE DEDUCTED FROM THE EXAM SCORE. NO EXCEPTIONS.**

**For the lab course:**

• **Online quizzes and clicker questions: At the beginning of each laboratory exercise, students will use clickers to answer questions similar to those from the online pre-lab quiz, at which time the answers will be discussed under the direction of the laboratory instructor. IF A STUDENT FAILS TO BRING HIS/HER CLICKER TO THE LAB, HE/SHE WILL RECEIVE A SCORE OF ZERO FOR THE QUESTIONS PRESENTED ON THAT DAY. NO EXCEPTIONS.**

## **REQUIRED MATERIALS**

- **1. Turning Technologies NXT Clicker. Clickers MUST be registered via web as follows:**
- **Go to the following page: http://webreg.turningtechnologies.com/**
- **Fill in all required fields as they appear in ISIS**
- **Students must register each semester; however only one registration is necessary for all classes.**
- **If your NXT is lost or broken, please register again to change your device id. You must also notify each participating faculty member; otherwise they might not update their participant list and you will not receive credit for participation.**
	- **a) First Name and Middle/Other (as it appears in ISIS - this is case sensitive - Upper case first letter, lowercase remaining letters. If your middle/other name is listed in ISIS, please type exactly the same. For example: Sarah D or Andrew Stephen)**
	- **b) Last Name (as it appears in ISIS - this is case sensitive - Upper case first letter, lowercase remaining letters)**
	- **c) User id: Use your UMass Lowell Student ID - enter only numeric characters (with leading**

**zeros) For example: 01015858**

- **d) Email address: optional**
- **e) Device id: Located on the back, 6 or 8 characters, below the UPC Code in BOLD type**
- **f) Enter the Captcha code**
- **g) Click Register Device**